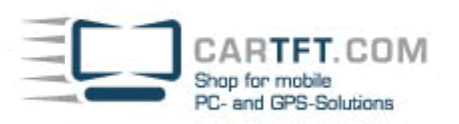

# CarTFT-Intel-Graphics (800x480 + 1366x768 enabled)

#### **System requirements** :

- Intel based onboard graphics adapter
- Windows XP/2000/NT, Linux, WinCE5/6
- CTF700(-H), CTF800 oder MM400 V1+V2 oder CTF1020 Display or 700Y, 700TS(V), 1020YV, 1020TSV (choose the right package !)

#### **Hint :**

If available, then deinstall the existing graphics driver from system manager, software section (add/remove programs). Then reboot the PC. Windows will try to reinstall the old drivers. Just cancel every installation attempt.

### **Installation :**

1.) Switch to "Utilities"-directory of the driver package and start "Setup.exe" (or "SetupNT.exe" with Windows NT).

- 2.) Choose "Installs driver and application files".
- 3.) Confirm the software licence dialog with "I agree".
- 4.) Confirm all messages, which point to non-Logo compliant drivers with "Continue installation".
- 5.) After installation is done, the PC will reboot.
- 6.) The driver has been installed.

## **Enable 800x480-resolution :**

Switch to display settings.

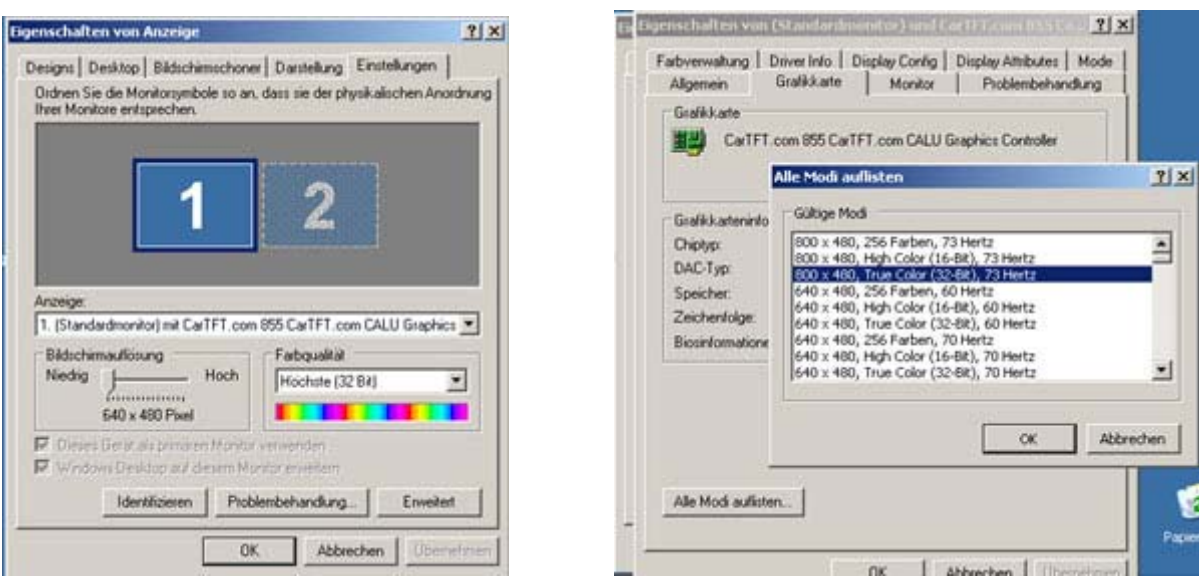

Then choose "Advanced" and "graphics adapter". Now click on "List all modes".

The resolution "800x480, True Color (32-bit), 73Hertz" is listed at the top of the list.

Version 3.0, 03.10.2007 Oliver Aigner --- CarTFT.com (support@cartft.com)